We have divided the section Fleet into two panels in order to improve managing of aircraft.

In Section **Admin > Fleet** you can add a new aircraft as well as view aircraft documents and change their numbers, issue & expiry dates and add pdf scans.

By clicking in any tail you can see **2** tabs used by administrators:

- **Edit Aircraft Data** here you can add all aircraft details necessary (check [this link](https://wiki.leonsoftware.com/leon/fleet) for more information).
- **MVT Emails** here you can define MVT emails (more [details](https://wiki.leonsoftware.com/leon/flight-watch) here).

The other panel in which fleet details are available is the section **MX > Fleet**. The main view includes the fleet and airframe values. After clicking in any tail you will have 2 tabs available:

- **Documents** in this section you can also define documents details.
- **CAM** here you can insert airframe, engines and APU data (read [here](https://wiki.leonsoftware.com/leon/mx-fleet) for more information).

Section **MX > Fleet > Fleet Documents** shows the list of all aircraft documents. You can use the filter to navigate the data displaying.

By click in any document you will be re-directed to the page where you can add/change documents details.

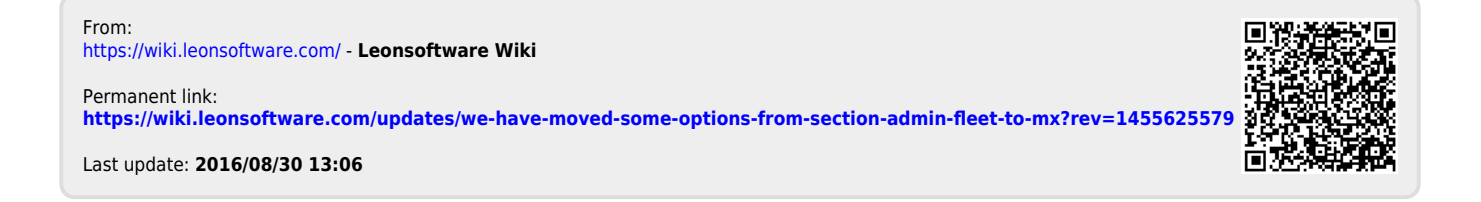